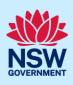

# **Revise a BASIX Certificate**

A BASIX certificate may be revised after issuance by the original creator of the certificate.

Please note that any amendments made to a BASIX certificate may affect the ability of your project to achieve the mandatory BASIX targets.

Revising the certificate will copy over all the original information into a new version for you to carry out the amendments.

Follow the steps below to revise a BASIX certificate in the NSW Planning Portal.

### Locate application

| <ol> <li>Log in to the NSW Planning Portal.</li> <li>Locate the application in your completed<br/>work. Click on the portal reference number<br/>to open the application.</li> </ol> | Active work     Completed work       Application Type |                  |             |                                           |
|----------------------------------------------------------------------------------------------------|-------------------------------------------------------|------------------|-------------|-------------------------------------------|
|                                                                                                    | Reference number =                                    | Submitted Date 🗐 | LGA Name 📃  | Site address                              |
|                                                                                                    | BSX-83331                                             | 23/08/23         | CUMBERLAND  | 327 MERRYLANDS ROAD<br>MERRYLANDS 2160    |
|                                                                                                    | BSX-83330                                             | 23/08/23         | CUMBERLAND  | 327 MERRYLANDS ROAD<br>MERRYLANDS 2160    |
|                                                                                                    | <u>AL-20492</u>                                       | 17/08/23         | EUROBODALLA | 2258 EUROBODALLA ROAD<br>EUROBODALLA 2545 |
|                                                                                                    |                                                       |                  |             |                                           |

Note: Only applications that were completed within your account will be displayed in Completed work.

# Initiate a revision

| <b>BASIX Application Reference number:</b> BSX-12489 Resolve     | Version: v3.0 | Revision | Copy to new application | Actions ~ | Close and home |  |  |
|------------------------------------------------------------------|---------------|----------|-------------------------|-----------|----------------|--|--|
| √ Submission                                                     |               |          |                         |           |                |  |  |
| <b>2.</b> After opening the application, <b>select</b> Revision. |               |          | Revision                | 1         |                |  |  |

### BASIX Applicant

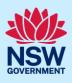

| <ul> <li>3. Identify if the BASIX certificate has been lodged.</li> <li>If you answered yes, complete the remaining details regarding the lodgement to continue.</li> </ul> | Has this BASIX certificate been lodged with Council / Certifying Authority? *  Yes No Note: If the certificate has not been lodged a fee may apply                                 |
|----------------------------------------------------------------------------------------------------|----------------------------------------------------------------------------------------------------|
| <b>Note:</b> If you answered no, no further details are required to continue.                                                                                               | Select the certificate & revision version that has been lodged. *          please select          ✓          Development application type                                          |
|                                                                                                    | What is the application type?* What is this?  Development application (DA)  Complying Development Certificate (CDC)  Was the DA applied for via the NSW Planning Portal? *  Yes No |
|                                                                                                    | Please provide portal application number PAN * PAN-XXXX PAN-XXXX Populate DA Details Date of lodgement *                                                                           |
| <b>4. Click</b> Start Application.                                                                                                    | Start application                                                                                                    |

**Note:** A new BASIX application for the revision will be created. The reference number for the application will start with the original reference number and a suffix (e.g. BSX-1234\_02 or AL-1234\_02).

You will be able to revise most of the details, except for the applicant details and project address.

#### End of steps

# If you need more information

- Click the Help link at the top of the screen to access the NSW Planning Portal help pages and articles.
- Review the Frequently Asked Questions <u>https://www.planningportal.nsw.gov.au/support/frequently-asked-questions</u> and / or contact ServiceNSW on 1300 305 695.